## Accessing your Organization Account

Go to the OPDR website: <a href="https://okregistry.org">https://okregistry.org</a>. Login to your individual account. Use the pulldown menu in the top right corner of the screen.

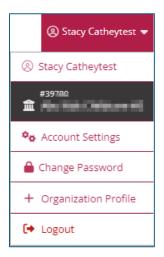

If you are the Director/Administrator of multiple organizations, click on "My Organizations" in the same pulldown menu as shown above and select the appropriate organization.

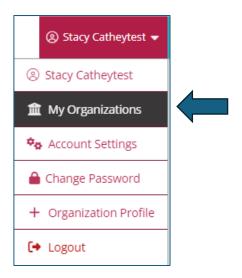